## Probleemoplossing voor Nexus 9000 Mac Move Ī

# Inhoud

Inleiding Achtergrondinformatie Voorwaarden **Topologie** Probleemoplossing **Configuratie**  Verifiëren Andere platforms Handige links

# Inleiding

Dit document beschrijft hoe u problemen kunt oplossen wanneer u zich op Nexus 9000 beweegt en hoe u dit kunt voorkomen.

# Achtergrondinformatie

2018 Nov 14 15:53:26.943 N9K %-SLOT1-5-BCM\_L2\_LEARN\_DISABLE: MAC Learning Disabled unit=0 2018 Nov 14 15:53:27.769 N9K %-SLOT1-5-BCM\_L2\_LEARN\_ENABLE: MAC Learning Enabled unit=0 U begrijpt het concept van mac leren en hoe een tabel wordt onderhouden op een switch, wanneer de switch een frame ontvangt, en associeert het MAC-adres van de afzender met de LAN poort waar het werd ontvangen. Onder lusvoorwaarde, kan het gebeuren dat de zelfde MAC via twee verschillende havens op de switch wordt geleerd.

## Voorwaarden

[Begrijp het concept mac-learning op de Switch en de configuratie van NX-OS](/content/en/us/td/docs/switches/datacenter/nexus9000/sw/7-x/security/configuration/guide/b_Cisco_Nexus_9000_Series_NX-OS_Security_Configuration_Guide_7x/b_Cisco_Nexus_9000_Series_NX-OS_Security_Configuration_Guide_7x_chapter_010101.html)

[Problemen met Layer 2-switching oplossen](/content/en/us/td/docs/switches/datacenter/nexus5000/sw/troubleshooting/guide/N5K_Troubleshooting_Guide/n5K_ts_l2.pdf)

# Topologie

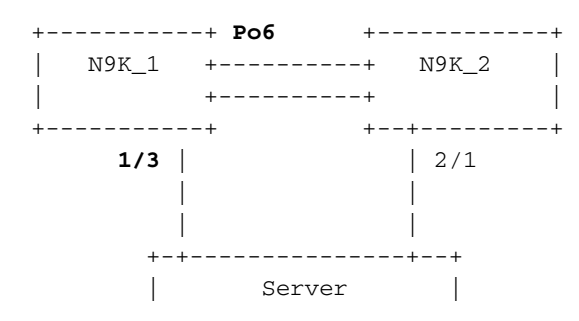

0000.117d.e02e

#### Probleemoplossing

Wanneer BCM ASIC in korte tijd te veel mac-adressen leert, kan BCM\_USD MAC-leren in hardware uitschakelen en inschakelen en kunt u dit bericht zien dat verschijnt. Het kan veroorzaakt zijn als er te veel mac-bewegingen/flaps/lussen of nieuwe mac-leer/bewegingen een bepaalde drempel overschrijden. Standaard kunt u op Nexus9K de logbestanden niet zien die u specifiek vertellen dat de switch mac-bewegingen ervaart. Echter, in het geval deze bewegingen hoog zijn, je uiteindelijk zien deze logs.

2018 Nov 14 15:53:26.943 N9K %-SLOT1-5-BCM\_L2\_LEARN\_DISABLE: MAC Learning Disabled unit=0 2018 Nov 14 15:53:27.769 N9K %-SLOT1-5-BCM\_L2\_LEARN\_ENABLE: MAC Learning Enabled unit=0 2018 Nov 14 15:53:27.863 N9K %-SLOT1-5-BCM\_L2\_LEARN\_DISABLE: MAC Learning Disabled unit=0 2018 Nov 14 15:53:28.770 N9K %-SLOT1-5-BCM\_L2\_LEARN\_ENABLE: MAC Learning Enabled unit=0

Deze berichten zijn indicatief voor een gebeurtenis in de mac-tabel. Als je continue macbewegingen in de omgeving hebt, kunnen deze berichten gezien worden. De switch ontving frames met dezelfde bron-MAC op twee of meer interfaces tegen een zeer hoog tarief. De switch heeft een mechanisme om het aantal MAC "move-backs" te tellen en te wegen op basis van het aantal keren dat het MAC-adres wordt verplaatst. De dynamische MAC-learning wordt door de switch uitgeschakeld om het bedieningsvlak te beschermen.

Op dit punt, kunt u de mac-move telling controleren om te begrijpen, als en hoeveel macbewegingen zijn ervaren op het apparaat,

N9K# sh mac address-table notification mac-move MAC Move Notify Triggers: 1 Number of MAC Addresses added: 612336

Number of MAC Addresses moved: 612328

Number of MAC Addresses removed: 0

De output van "Aantal bewogen MAC-adressen" suggereert dat de switch mac-bewegingen ervaart.

## **Configuratie**

Het volgende voor de hand liggende ding is om het MAC-adres te vinden dat dit probleem veroorzaakt, en de VLAN's, en de interface-informatie waar dit wordt ervaren. Om naar deze informatie te zoeken, moet u het registratieniveau van L2FM van de standaardwaarde van 2 tot 5 op N9K platform verhogen.

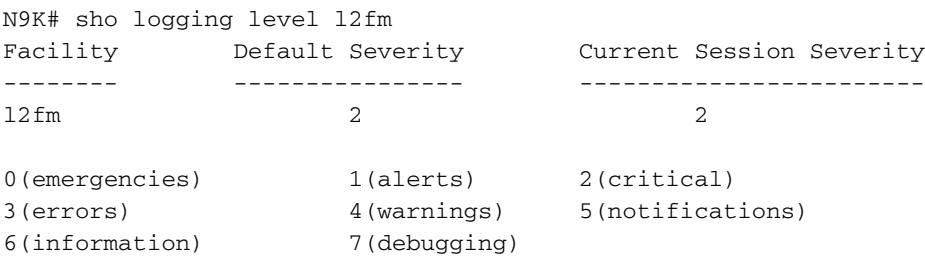

N9K# conf t Enter configuration commands, one per line. End with CNTL/Z. N9K(config)# logging level l2fm 5

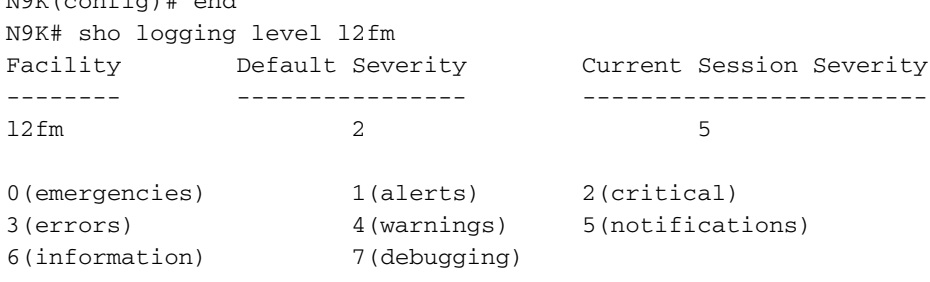

Any mac moves at this point can be seen in the syslogs:

 $N(0,1)$ 

2018 Nov 14 16:04:23.881 N9K %L2FM-4-L2FM\_MAC\_MOVE2: Mac 0000.117d.e02e in vlan 741 has moved between Po6 to Eth1/3 2018 Nov 14 16:04:23.883 N9K %L2FM-4-L2FM\_MAC\_MOVE2: Mac 0000.117d.e02e in vlan 741 has moved between Po6 to Eth1/3

In dat geval kunt u het aantal keren dat een MAC-adres van de ene poort naar de andere verplaatst, detecteren en beperken.

Tot Cisco NX-OS release 6.0(2)U3(1), toen een lus tussen twee poorten werd gedetecteerd, werd MAC learning 180 seconden uitgeschakeld.

Echter, beginnend met 7.0(3)I7(3), kunt u de switch nu configureren om de poort met de lagere interface-index omlaag te brengen, wanneer een dergelijke lus wordt gedetecteerd wanneer u de opdracht "mac address-table loop-detect port-down" gebruikt.

N9K# conf t Enter configuration commands, one per line. End with CNTL/Z. N9K(config)# mac address-table loop-detect port-down N9K(config)# exit N9K#

Nu, verdere lusdetectie nadat dit commando is ingeschakeld, neemt de interface met lagere interface-index omlaag.

2018 Nov 13 19:33:54.773 N9K %ETHPORT-5-IF\_DOWN\_NONE: Interface port-channel6 is down (None) 2018 Nov 13 19:33:59.046 N9K %ETH\_PORT\_CHANNEL-5-PORT\_DOWN: port-channel6: Ethernet2/1 is down 2018 Nov 13 19:33:59.049 N9K %ETH\_PORT\_CHANNEL-5-PORT\_DOWN: port-channel6: Ethernet2/2 is down 2018 Nov 13 19:33:59.166 N9K %ETH\_PORT\_CHANNEL-5-FOP\_CHANGED: port-channel6: first operational port changed from Ethernet2/1 to none 2018 Nov 13 19:33:59.235 N9K %ETHPORT-5-IF\_DOWN\_ERROR\_DISABLED: Interface port-channel6 is down (Error disabled. Reason:error) 2018 Nov 13 19:33:59.244 N9K %ETHPORT-5-IF\_DOWN\_CFG\_CHANGE: Interface Ethernet2/2 is down(Config change) 2018 Nov 13 19:33:59.252 N9K %ETHPORT-5-IF\_DOWN\_CFG\_CHANGE: Interface Ethernet2/1 is down(Config change) 2018 Nov 13 19:34:05.269 N9K %ETHPORT-5-IF\_DOWN\_CHANNEL\_ERR\_DISABLED: Interface Ethernet2/2 is down (Channel error disabled) 2018 Nov 13 19:34:05.303 N9K last message repeated 1 time 2018 Nov 13 19:34:05.303 N9K %ETHPORT-5-IF\_DOWN\_CHANNEL\_ERR\_DISABLED: Interface Ethernet2/1 is down (Channel error disabled)

#### Verifiëren

Gebruik deze opdracht om de huidig ingestelde actie te verifiëren.

U kunt de index van de interface bevestigen om te verifiëren als de correcte interface, vanaf de eigenschap werd onbruikbaar gemaakt.

```
N9K# show system internal l2fm l2dbg macdb address 0000.117d.e02e vlan 741
Legend
------
Db: 0-MACDB, 1-GWMACDB, 2-SMACDB, 3-RMDB, 4-SECMACDB 5-STAGEDB
Src: 0-UNKNOWN, 1-L2FM, 2-PEER, 3-LC, 4-HSRP
     5-GLBP, 6-VRRP, 7-STP, 8-DOTX, 9-PSEC 10-CLI 11-PVLAN
     12-ETHPM, 13-ALW_LRN, 14-Non_PI_MOD, 15-MCT_DOWN, 16 - SDB
     17-OTV, 18-Deounce Timer, 19-AM, 20-PCM_DOWN, 21 - MCT_UP
     22-VxLAN, 23-L2RIB 24-CTRL, 25-UFDM
Slot:0 based for LCS 31-MCEC 20-OTV/ORIB
 VLAN: 741 MAC: 0000.117d.e02e
   Time If/swid Db Op Src Slot FE
   Wed Nov 14 16:04:28 2018 0x16000005 0 UPDATE 3 0 0
   Wed Nov 14 16:04:28 2018 0x16000005 0 REFRESH DETECT 3 0 15
   Wed Nov 14 16:04:28 2018 0x1a000400 0 UPDATE 3 0 0
   Wed Nov 14 16:04:28 2018 0x1a000400 0 REFRESH DETECT 3 0 15
   Wed Nov 14 16:04:28 2018 0x16000005 0 UPDATE 3 0 0
N9K# show int snmp-ifindex
--------------------------------------------------------------------------------
Port IFMIB Ifindex (hex)
--------------------------------------------------------------------------------
mgmt0 83886080 (0x5000000)
Eth1/1 436207616 (0x1a000000)
Eth1/2 436208128 (0x1a000200)
Eth1/3 436208640 (0x1a000400)
<snip>
Po6 369098757 (0x16000005)
```
#### Andere platforms

Met deze opdrachten kunt u meldingen van Mac-verplaatsen inschakelen op de andere Nexusplatforms.

```
N3K: 
mac address table notification mac-move
logging level fwm 6
logging monitor 6
N5K/N6K: 
mac address table notification mac-move
logging level fwm 6
logging monitor 6
N7K/N9K: 
logging level l2fm 5
IOS:
mac address table notification mac-move
```
Note: To revert/remove these commands, simply use the `no` version of each command. Deze opdrachten zijn ook beschikbaar in Nexus5K/6K waarop versies 6.0(2)N2(1) en hoger worden uitgevoerd om de poort af te sluiten:

port-down Take port-down action for mac loop detection

N5K(config)# mac address-table loop-detect port-down

Further, the following command is available on the platform to err-disable the edge-port on the MAC move loop detection,

N5K(config)# mac address-table loop-detect port-down edge-port

Met NX-OS release 6.0(2)A8(1) op Nexus 3000, kunt u de actie configureren om de poort met de lagere interface-index omlaag te brengen wanneer een dergelijke loop wordt gedetecteerd.

N3K(config)# mac address-table loop-detect ? port-down Take port-down action for mac loop detection

N3K(config)# mac address-table loop-detect port-down

The following command is available on this platform as well, to err-disable the edge-port on the MAC move loop detection, N5K(config)# mac address-table loop-detect port-down edge-port

#### Handige links

[Nexus L2FM-4-L2FM\\_MAC\\_MOVE Syslog uitgelegd](https://www.cisco.com/c/nl_nl/support/docs/switches/nexus-7000-series-switches/200424-Nexus-L2FM-4-L2FM-MAC-MOVE-syslog-expla.html)

[Nexus 5000 FAQ: Wat doe je wanneer een Nexus 5000 Switch het "FWM-2-STM LOOP](https://www.cisco.com/c/nl_nl/support/docs/switches/nexus-5000-series-switches/116200-qanda-nexus5000-00.html) [DETECTION"-bericht in het log weergeeft](https://www.cisco.com/c/nl_nl/support/docs/switches/nexus-5000-series-switches/116200-qanda-nexus5000-00.html)

#### Over deze vertaling

Cisco heeft dit document vertaald via een combinatie van machine- en menselijke technologie om onze gebruikers wereldwijd ondersteuningscontent te bieden in hun eigen taal. Houd er rekening mee dat zelfs de beste machinevertaling niet net zo nauwkeurig is als die van een professionele vertaler. Cisco Systems, Inc. is niet aansprakelijk voor de nauwkeurigheid van deze vertalingen en raadt aan altijd het oorspronkelijke Engelstalige document (link) te raadplegen.